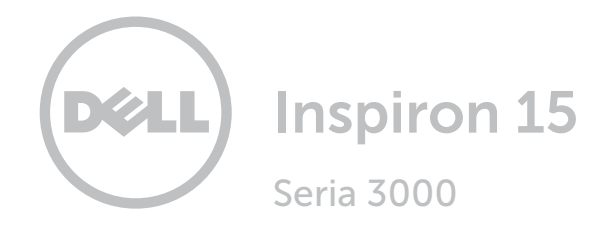

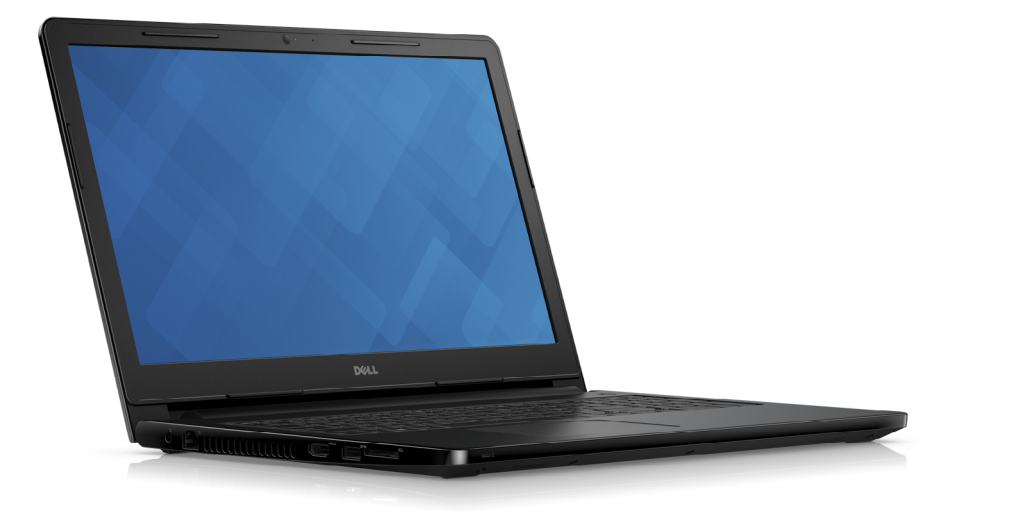

# [Widoki](#page-1-0)

[Specyfikacje](#page-6-0)

**Copyright © 2015 Dell Inc. Wszelkie prawa zastrzeżone.** Ten produkt jest chroniony przepisami prawa<br>autorskiego w Stanach Zjednoczonych i na świecie. Dell™ i logo Dell są znakami towarowymi firmy Dell Inc. w Stanach Zjednoczonych i/lub w innych krajach. Inne nazwy i znaki towarowe użyte w tekście mogą być własnością innych podmiotów.

2015 ‑ 12 Wersja A00 Model: P47F | Typ: P47F001 Model komputera: Inspiron 15-3558

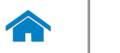

<span id="page-1-0"></span>[Specyfikacje](#page-6-0) **Widoki** 

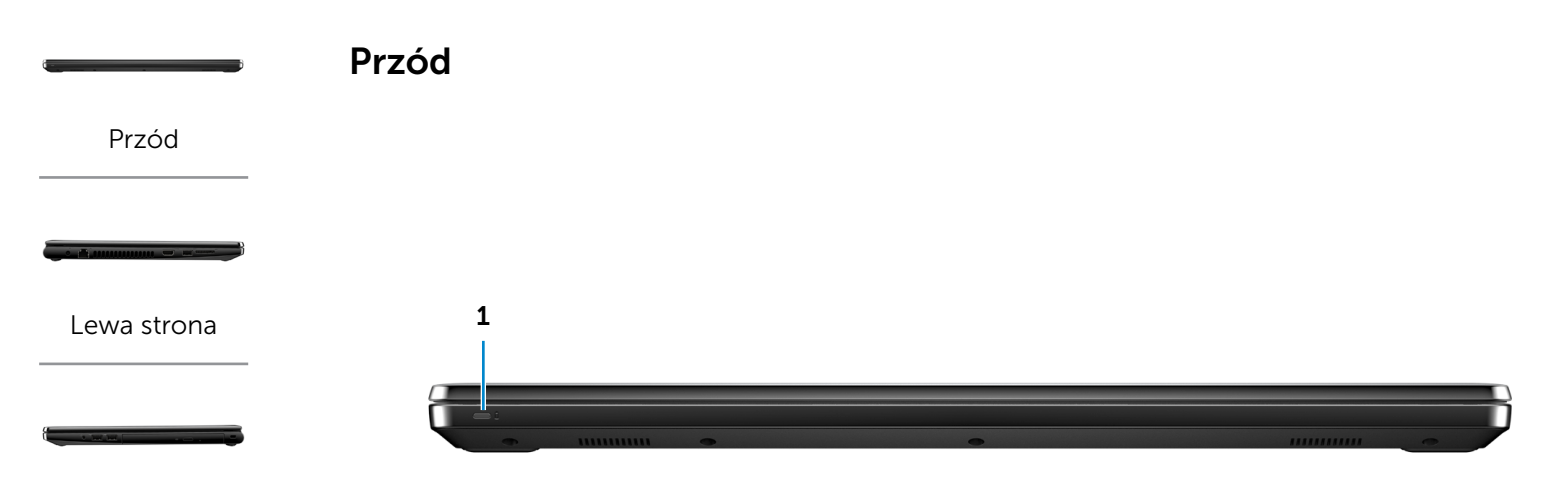

### [Prawa strona](#page-3-0)

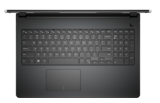

## [Podstawa](#page-4-0)

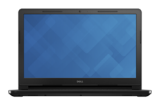

[Wyświetlacz](#page-5-0)

## 1 Lampka zasilania i stanu akumulatora/ lampka aktywności dysku twardego

Wskazuje stan ładowania akumulatora lub aktywność dysku twardego.

UWAGA: Naciśnij klawisze Fn+H, aby przełączyć między wskaźnikiem aktywności dysku twardego i stanu akumulatora.

#### Lampka aktywności dysku twardego

Świeci, kiedy komputer odczytuje lub zapisuje dane na dysku twardym.

#### Lampka stanu akumulatora

Wskazuje stan akumulatora.

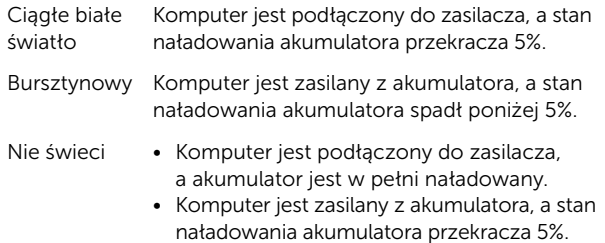

• Komputer jest w trybie uśpienia, hibernacji lub wyłączony.

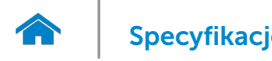

<span id="page-2-0"></span>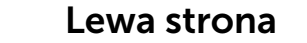

[Przód](#page-1-0)

[Lewa strona](#page-2-0)

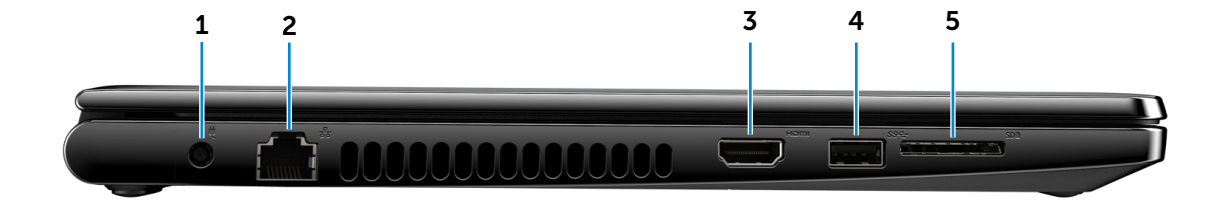

#### [Prawa strona](#page-3-0)

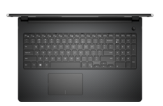

### [Podstawa](#page-4-0)

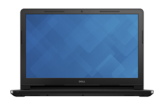

[Wyświetlacz](#page-5-0)

### 1 Złącze zasilacza

Umożliwia podłączenie zasilacza w celu zasilania komputera i ładowania akumulatora.

## 2 Złącze sieciowe

Umożliwia podłączenie komputera do routera lub modemu szerokopasmowego kablem Ethernet (RJ45) w celu nawiązania łączności z siecią lokalną lub z Internetem.

## 3 Złącze HDMI

Umożliwia podłączenie telewizora i innych urządzeń wyposażonych w wejście HDMI. Obsługuje sygnał wideo i audio.

## 4 Port USB 3.0

Umożliwia podłączanie urządzeń peryferyjnych, takich jak dyski, drukarki itd. Transfer danych z szybkością do 5 Gb/s.

## 5 Czytnik kart pamięci

Umożliwia odczytywanie i zapisywanie danych na kartach pamięci.

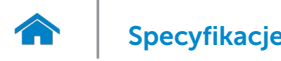

<span id="page-3-0"></span>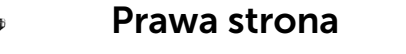

[Przód](#page-1-0)

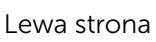

[Prawa strona](#page-3-0)

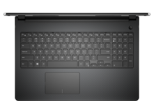

## [Podstawa](#page-4-0)

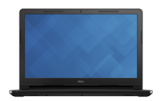

[Wyświetlacz](#page-5-0)

#### 1 Gniazdo zestawu słuchawkowego

Umożliwia podłączenie słuchawek, mikrofonu lub zestawu słuchawkowego.

## 2 Porty USB 2.0 (2)

Umożliwia podłączanie urządzeń peryferyjnych, takich jak dyski, drukarki itd. Transfer danych z szybkością do 480 Mb/s.

#### 3 Napęd dysków optycznych

Umożliwia odczytywanie i zapisywanie dysków CD i DVD.

## 4 Gniazdo linki antykradzieżowej

Umożliwia podłączenie linki antykradzieżowej, służącej do ochrony komputera przed kradzieżą.

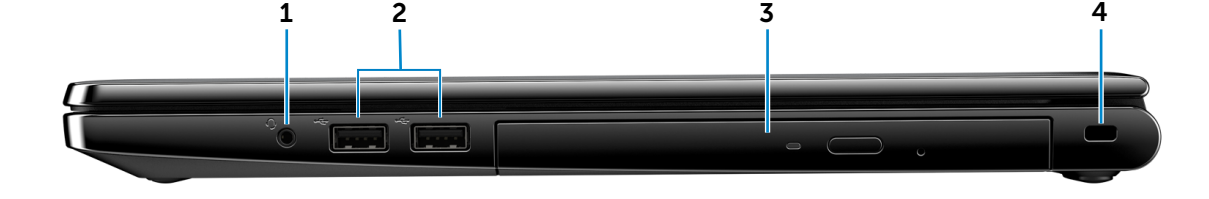

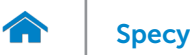

[Wyświetlacz](#page-5-0)

# [Specyfikacje](#page-6-0) **Widoki**

<span id="page-4-0"></span>Podstawa

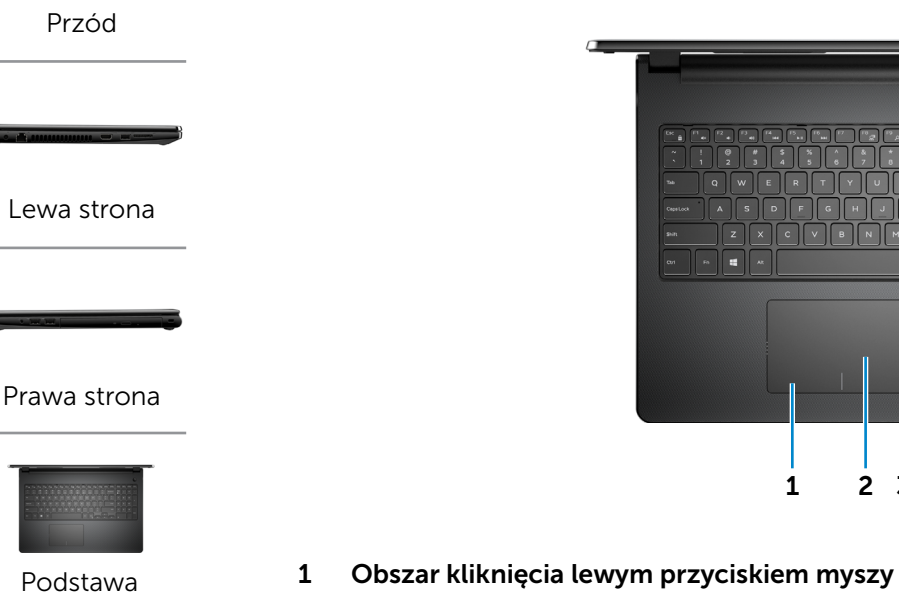

Naciśnij, aby wykonać odpowiednik kliknięcia lewym przyciskiem myszy.

## 2 Tabliczka dotykowa

Przesuń palcem po tabliczce dotykowej, aby poruszać wskaźnikiem myszy. Stuknij, aby wykonać odpowiednik kliknięcia lewym przyciskiem myszy.

3 Obszar kliknięcia prawym przyciskiem myszy Naciśnij, aby kliknąć prawy obszar dotyku.

## 4 Przycisk zasilania

[RgDn] [Home] [ End

 $2$   $3$ 

2 3

**May Paul Paul Paul Paul Prog** 

Naciśnij, aby włączyć komputer, jeśli jest wyłączony lub w stanie uśpienia.

Naciśnij, aby przełączyć komputer do stanu uśpienia, jeśli jest włączony.

4

Naciśnij i przytrzymaj przez 10 sekund, aby wymusić wyłączenie komputera.

UWAGA: Zachowanie przycisku zasilania można skonfigurować w oknie Opcje zasilania. Więcej informacji można uzyskać na stronie *Ja i mój Dell*: www.dell.com/support/manuals.

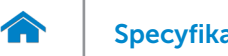

<span id="page-5-0"></span>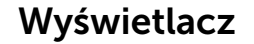

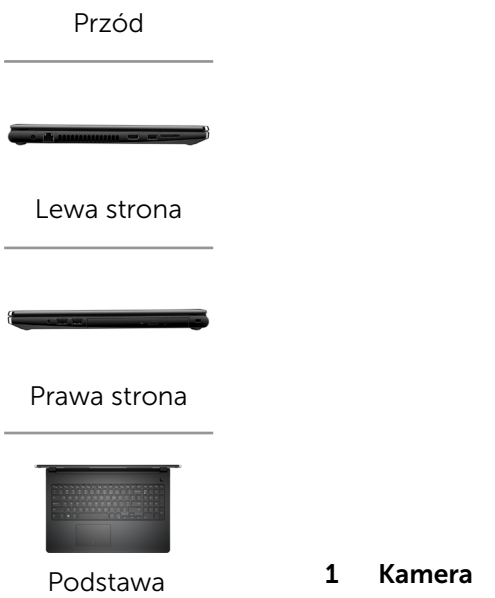

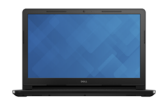

[Wyświetlacz](#page-5-0)

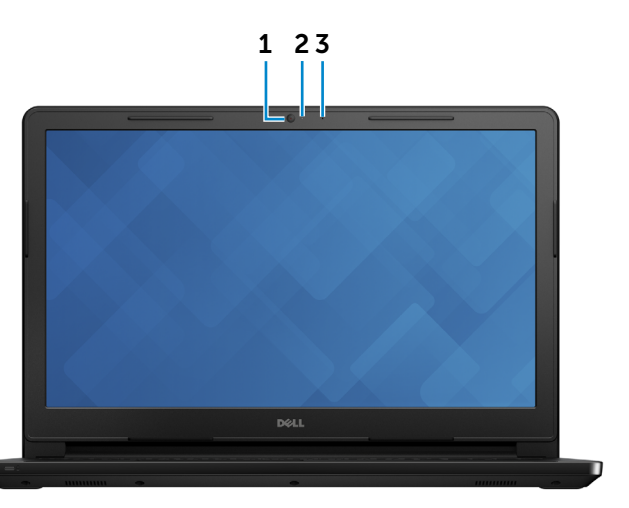

Umożliwia prowadzenie telekonferencji, robienie zdjęć i nagrywanie wideo.

## 2 Lampka stanu kamery

Świeci, kiedy kamera jest używana.

## 3 Mikrofon

Zapewnia wejście dla dźwięku wysokiej jakości, umożliwia nagrywanie głosu, prowadzenie rozmów itd.

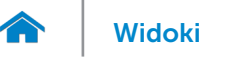

## <span id="page-6-0"></span>Wymiary i masa

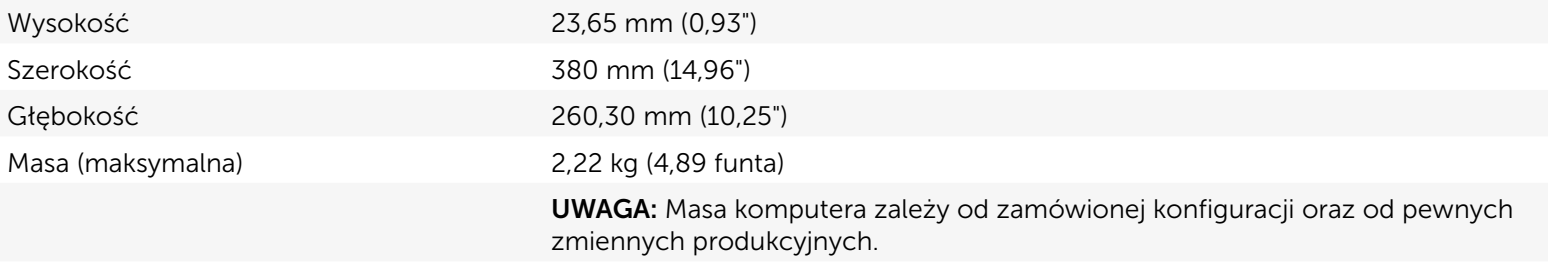

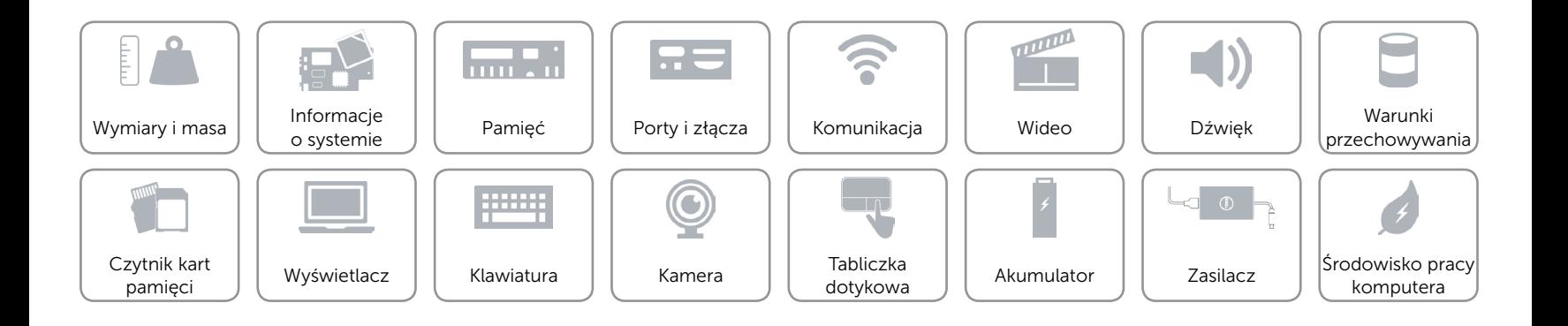

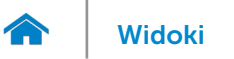

## <span id="page-7-0"></span>Informacje o systemie

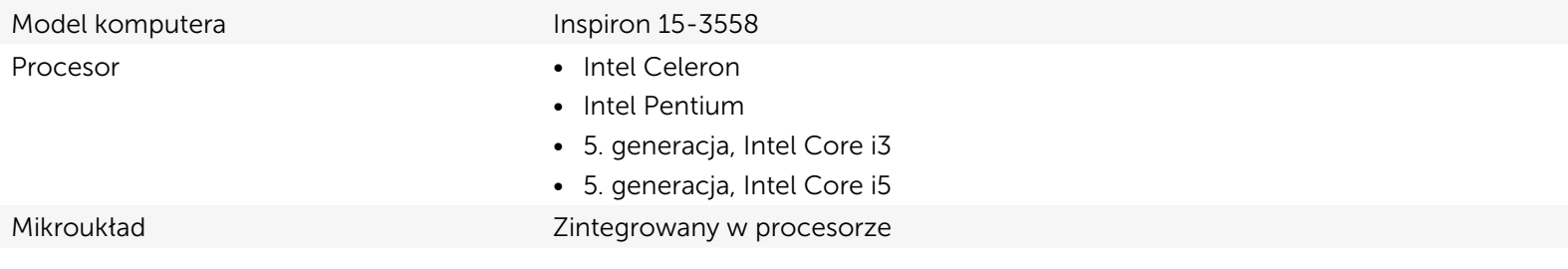

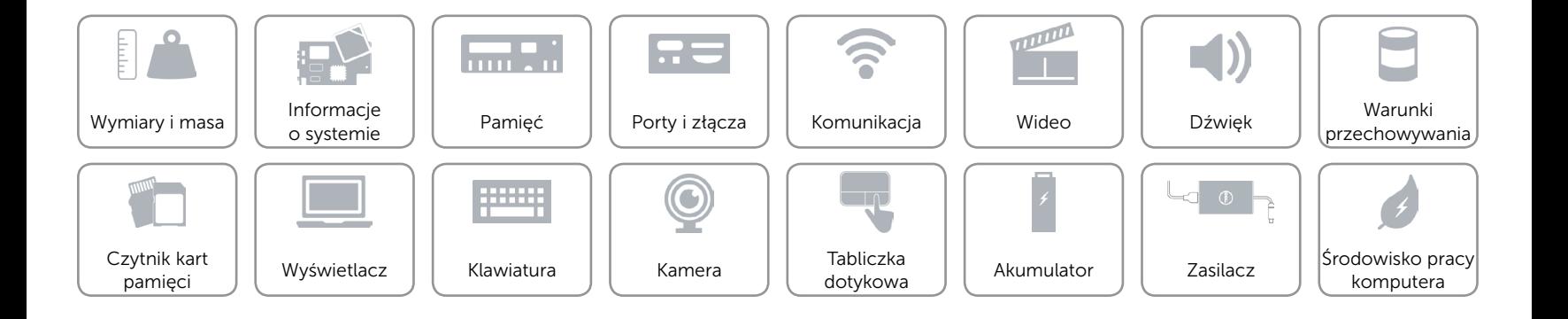

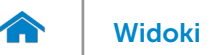

# <span id="page-8-0"></span>Pamięć

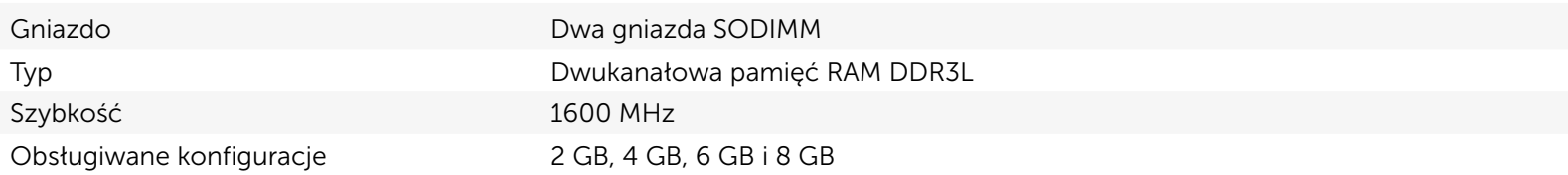

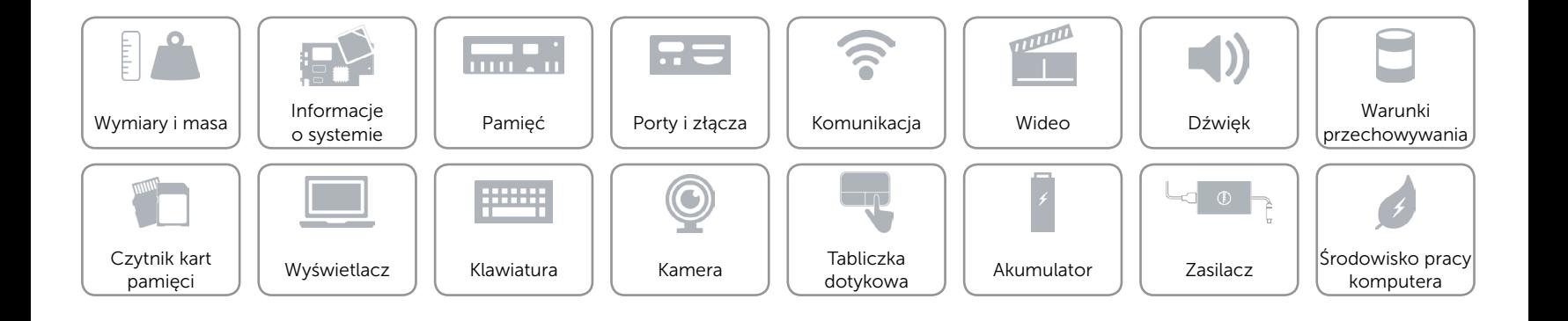

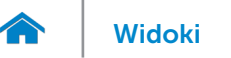

# <span id="page-9-0"></span>Porty i złącza

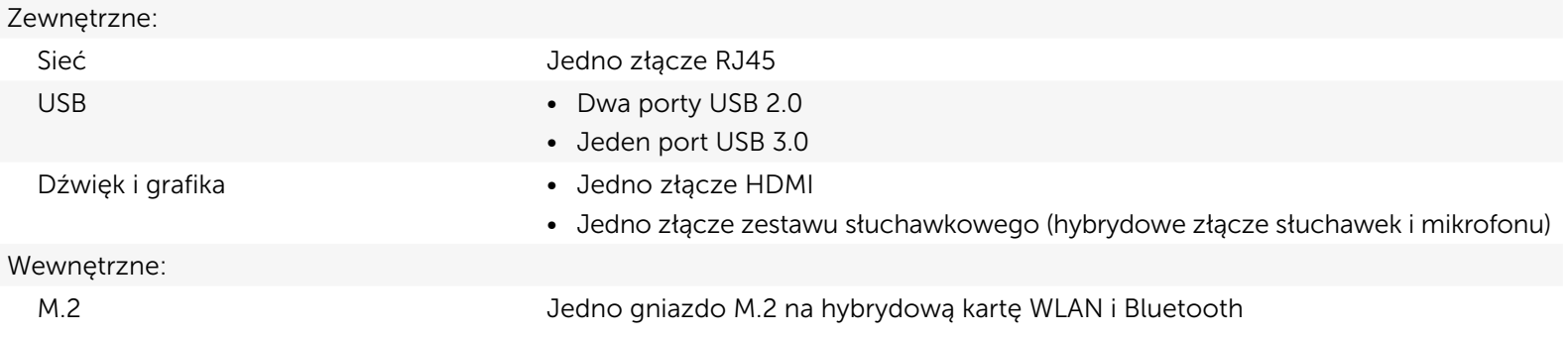

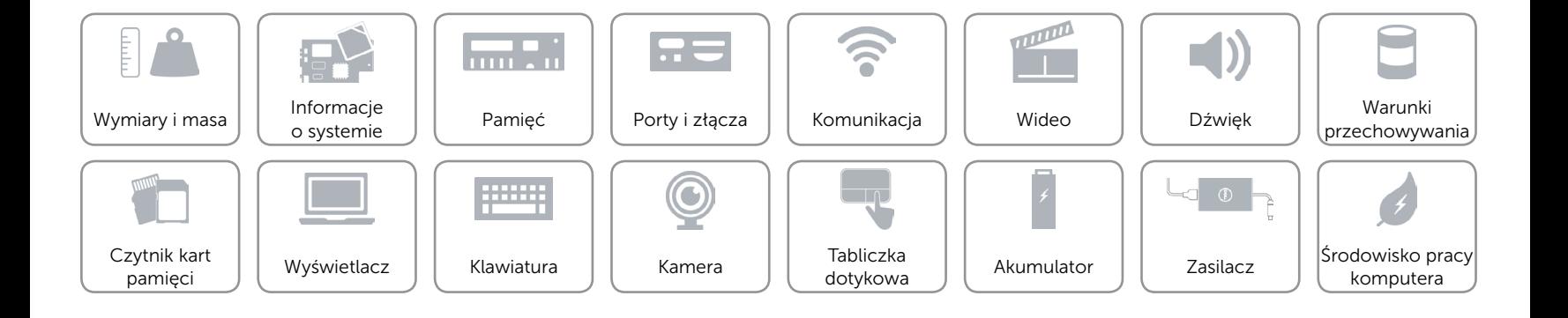

# <span id="page-10-0"></span>Komunikacja

Komunikacja bezprzewodowa • Wi-Fi 802.11ac

Ethernet Ethernet Kontroler Ethernet 10/100 Mb/s zintegrowany na płycie systemowej

- 
- • Wi-Fi 802.11b/g/n
- Bluetooth 4.0
- • Intel WiDi

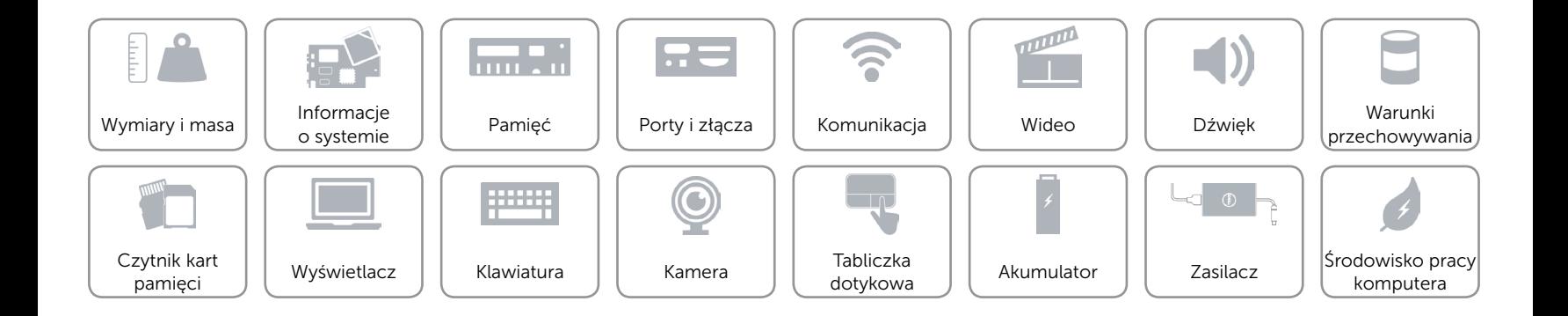

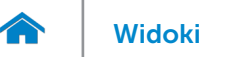

# <span id="page-11-0"></span>Wideo

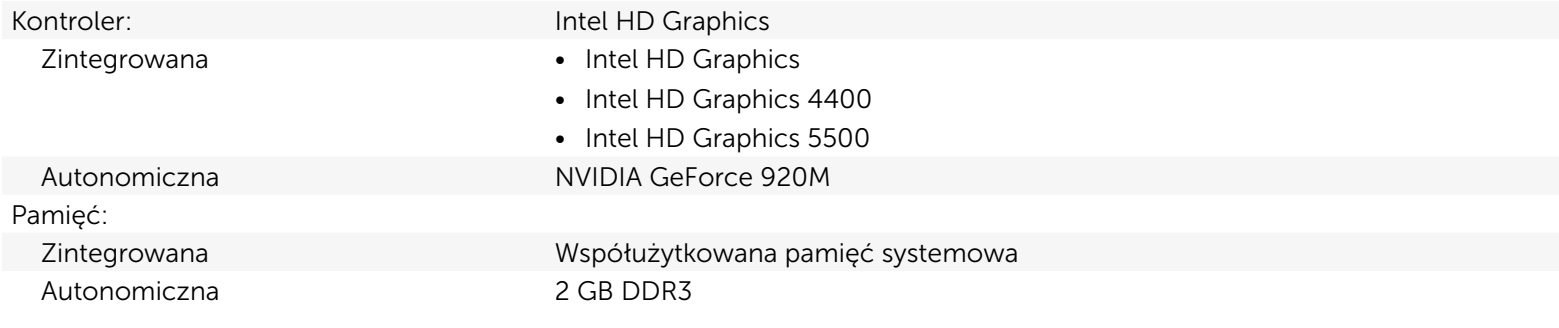

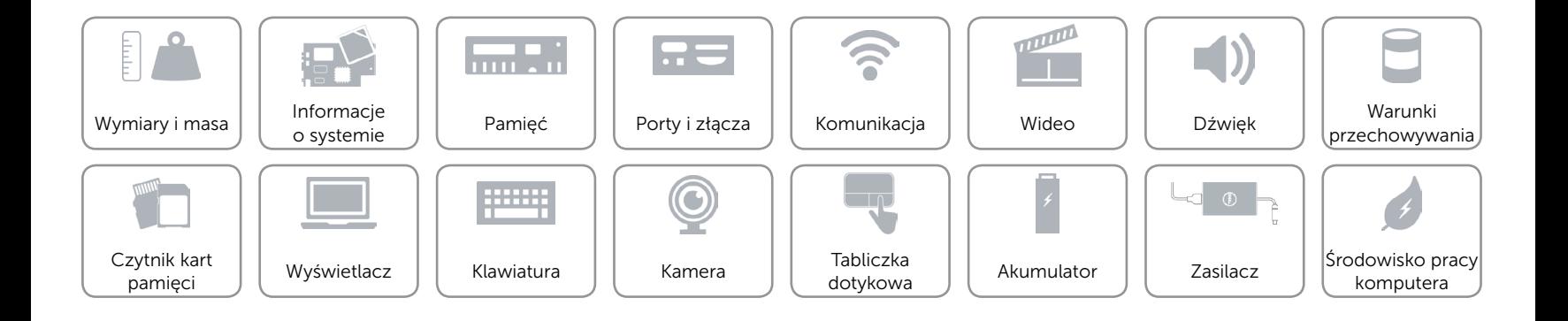

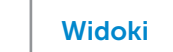

# <span id="page-12-0"></span>Dźwięk

 $\rightarrow$ 

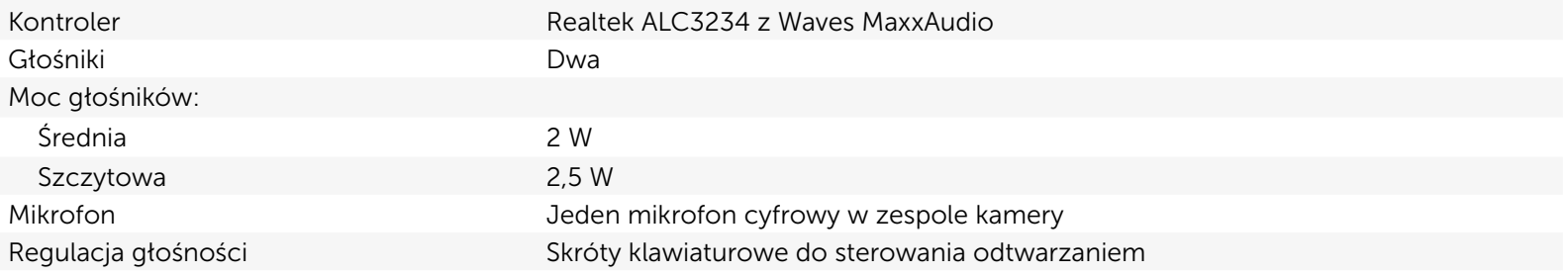

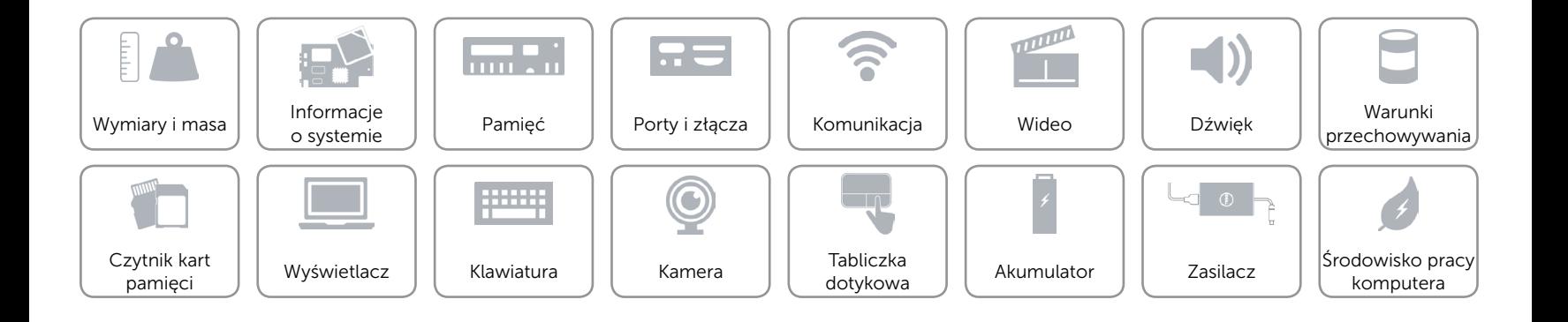

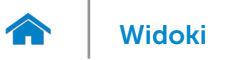

# <span id="page-13-0"></span>Warunki przechowywania

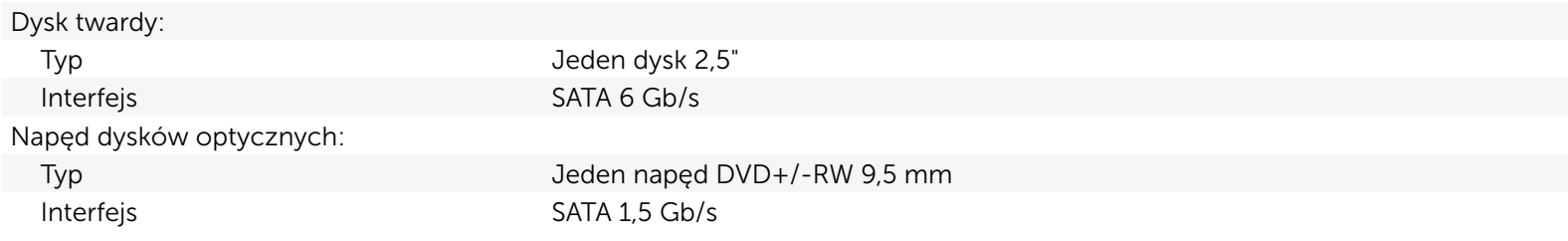

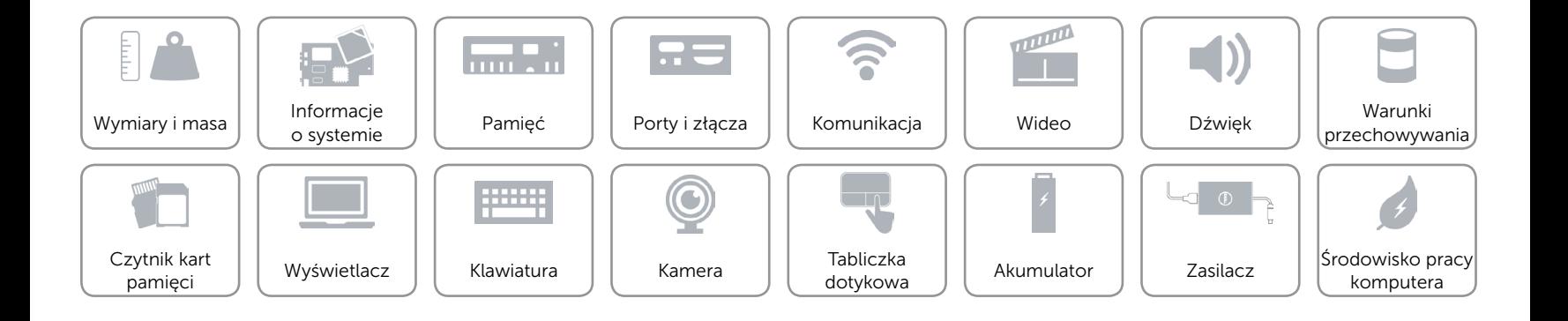

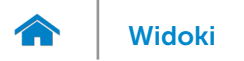

# <span id="page-14-0"></span>Czytnik kart pamięci

Typ Jedno gniazdo kart SD

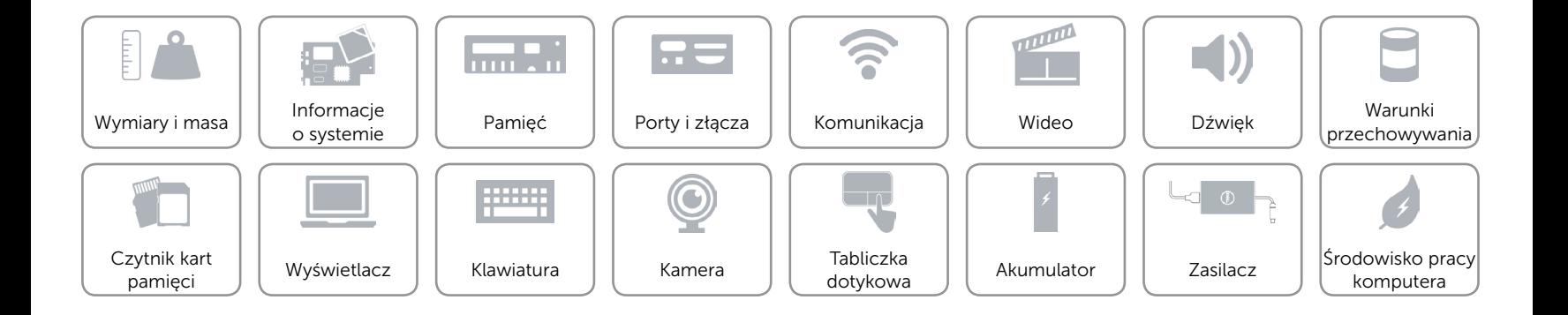

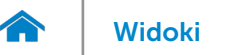

# <span id="page-15-0"></span>Wyświetlacz

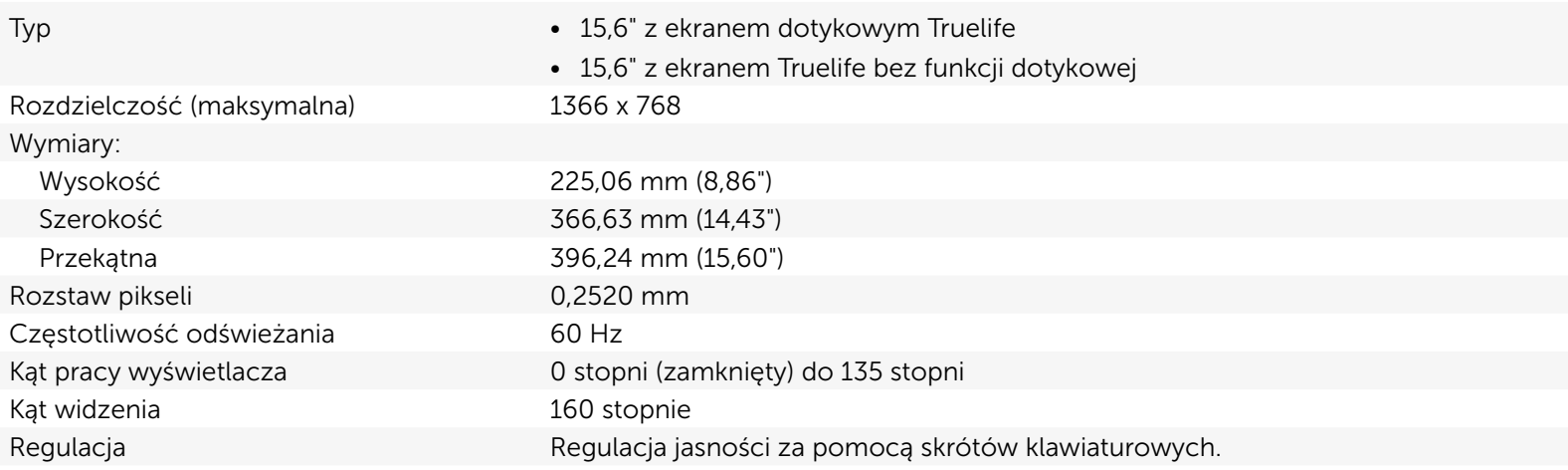

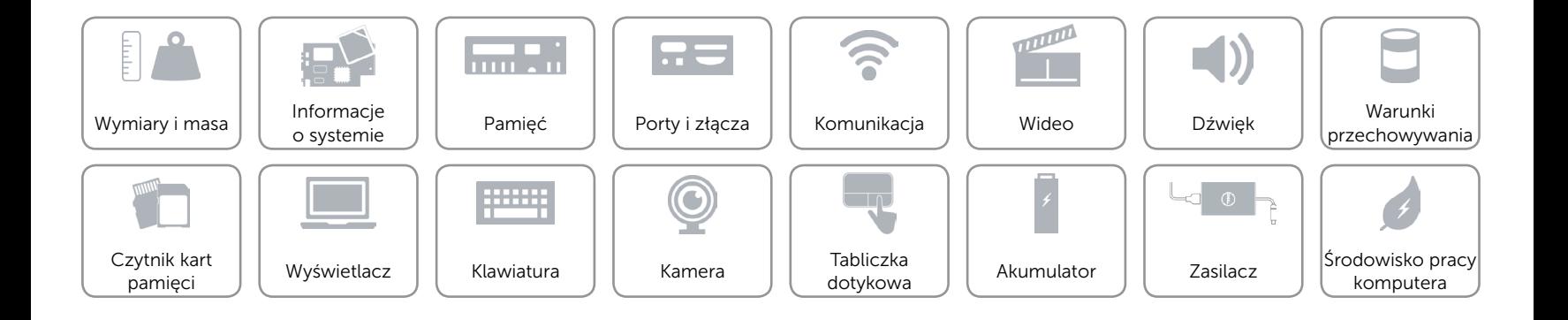

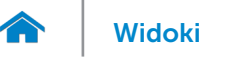

## <span id="page-16-0"></span>Klawiatura

Typ **Klawiatura** typu chiclet

Skróty klawiaturowe **Niektóre klawisze są oznaczone dwoma symbolami**. Za pomocą tych klawiszy można wprowadzać dodatkowe znaki lub wykonywać specjalne funkcje. Aby wprowadzić znak alternatywny, naciśnij klawisz Shift i klawisz znaku. Aby wykonać funkcję specjalną klawisza, naciśnij klawisz Fn i klawisz odpowiedniej funkcji. UWAGA: Działanie skrótów klawiaturowych można zmienić, naciskając klawisze Fn+Esc albo za pomocą opcji **Function Key Behavior** (Działanie klawiszy funkcyjnych) w programie konfiguracji systemu.

[Lista skrótów klawiaturowych](#page-17-0).

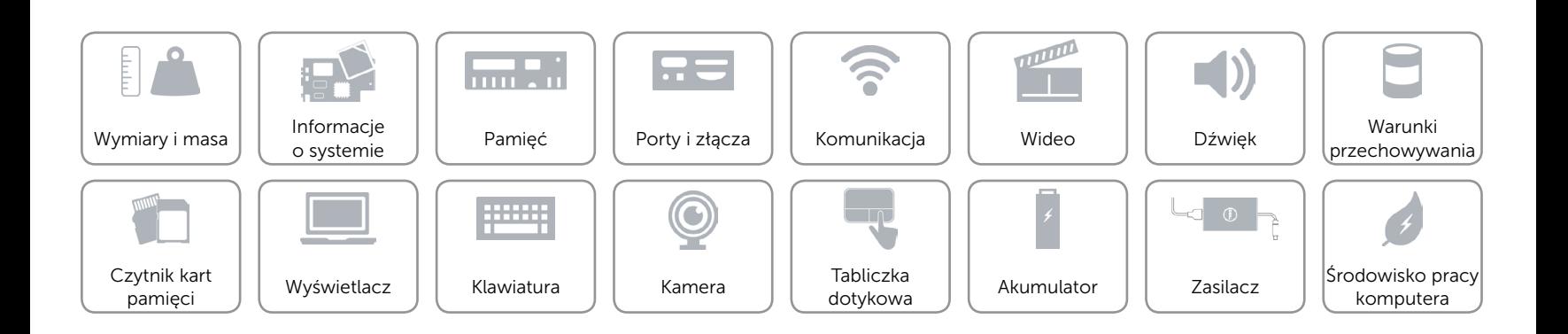

# <span id="page-17-0"></span>Skróty klawiaturowe

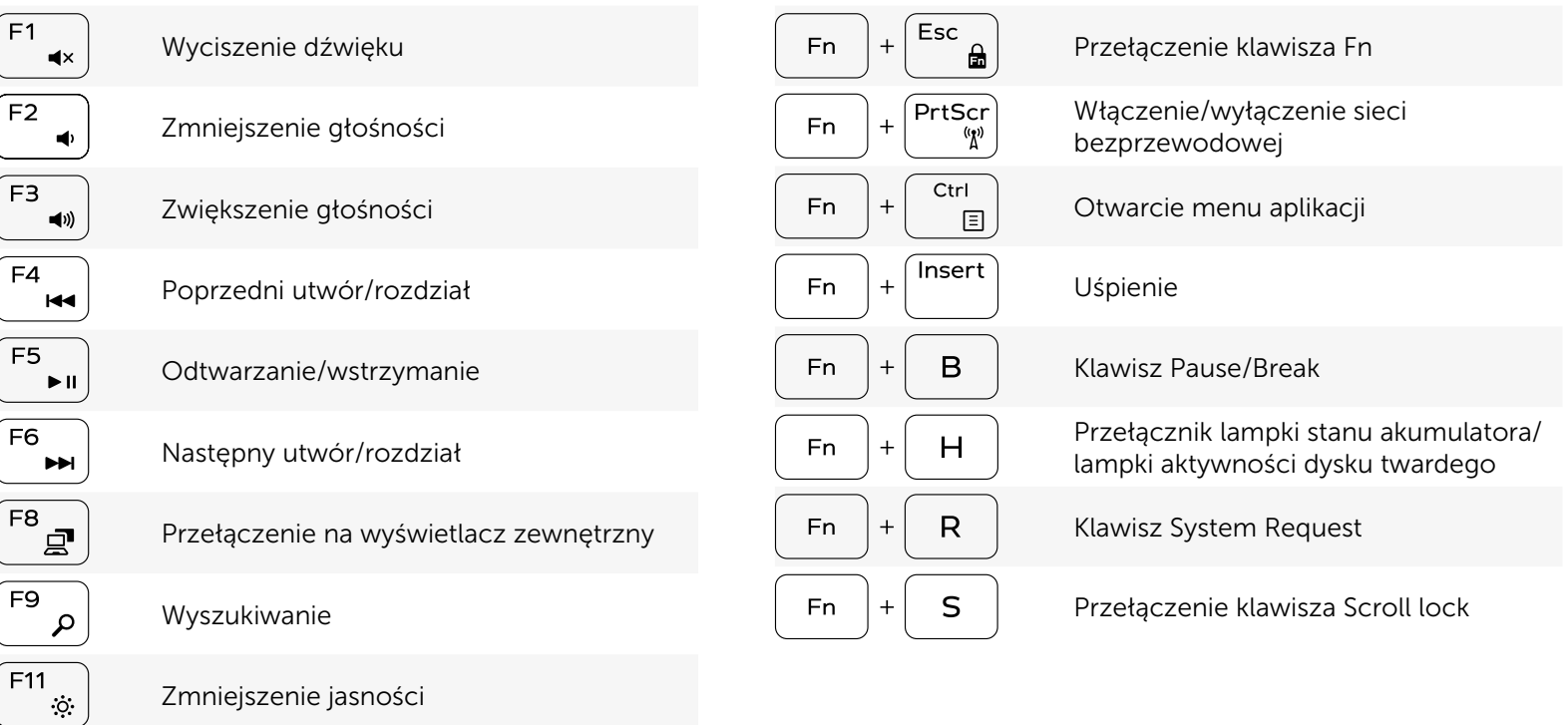

Zwiększenie jasności

 $F12$ <br> $\bullet$ 

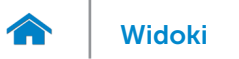

## <span id="page-18-0"></span>Kamera

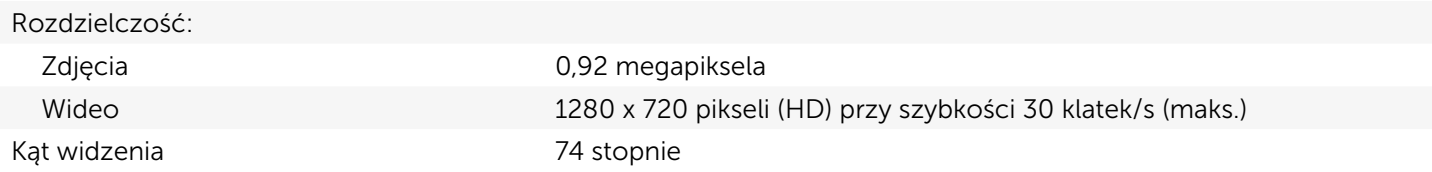

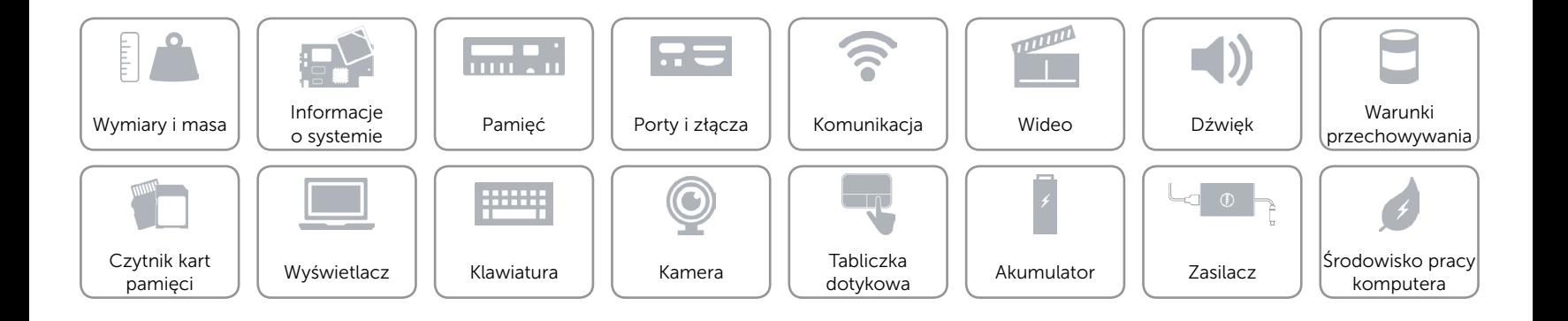

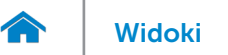

# <span id="page-19-0"></span>Tabliczka dotykowa

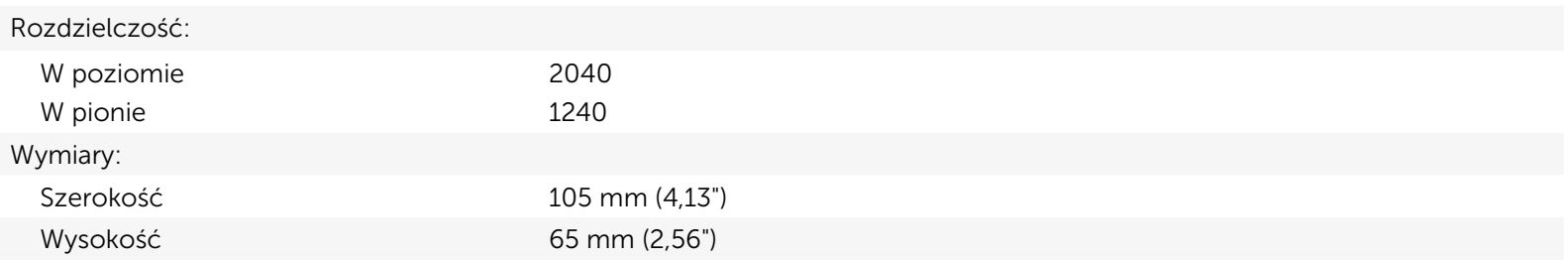

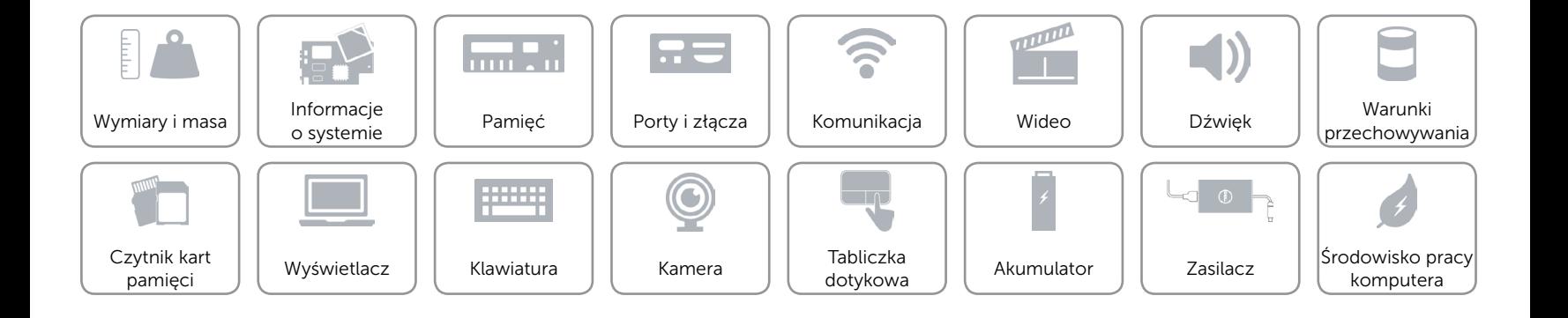

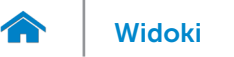

# <span id="page-20-0"></span>Akumulator

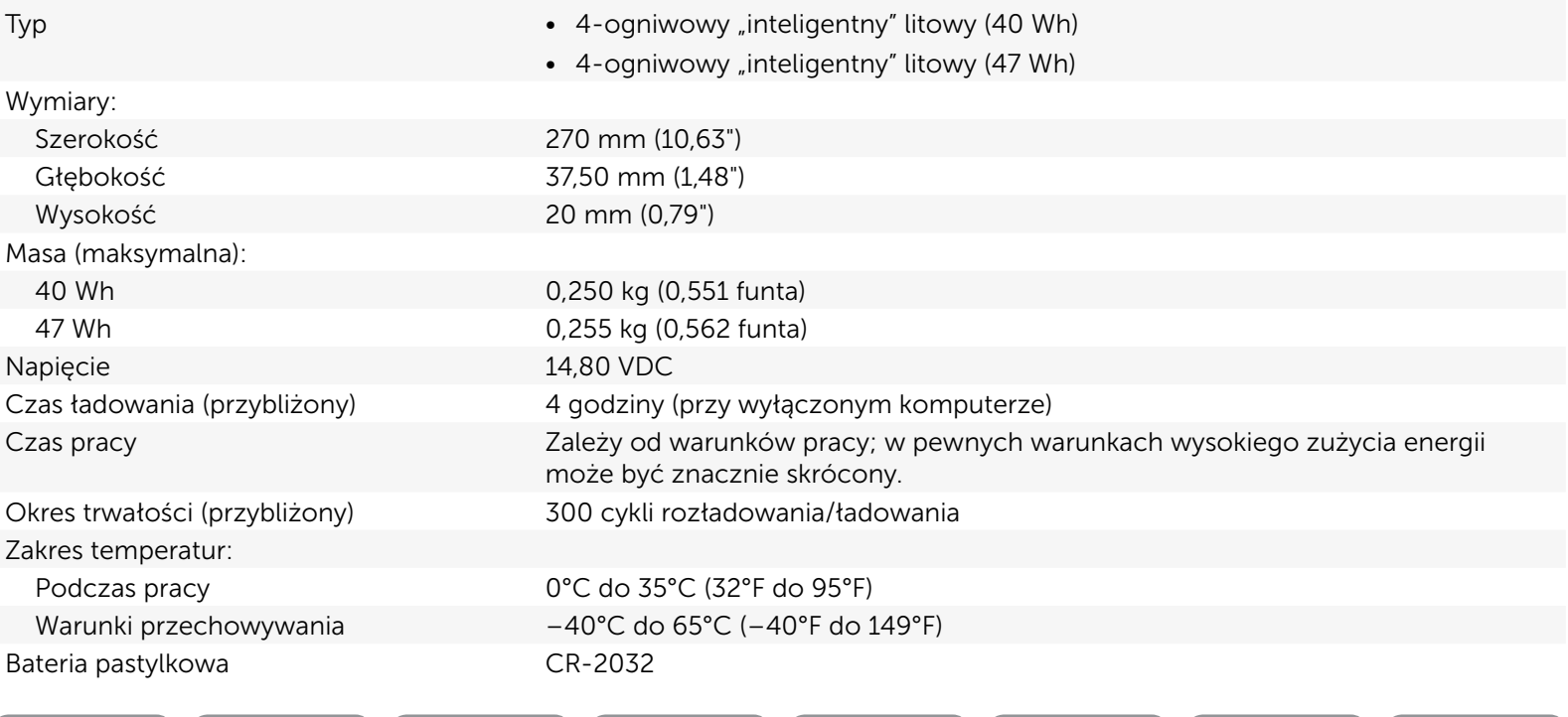

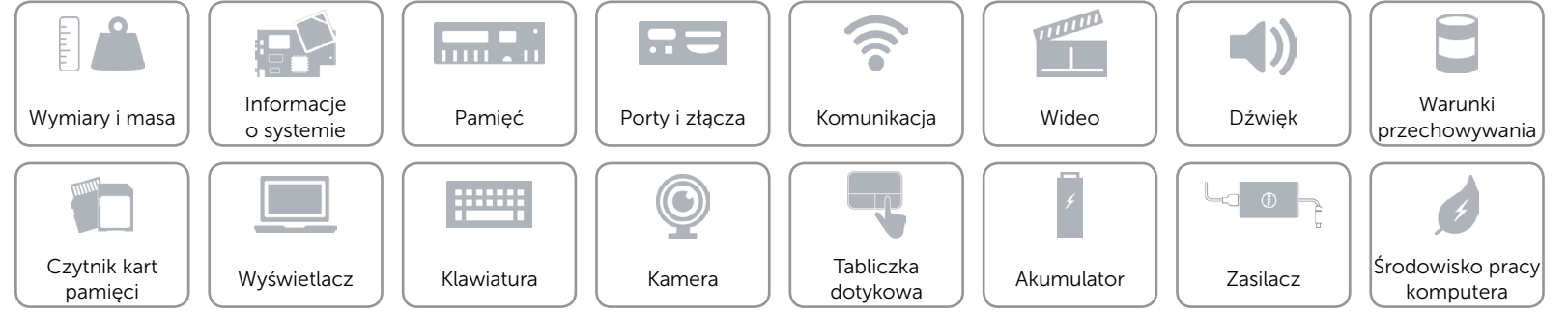

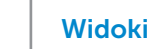

# <span id="page-21-0"></span>Zasilacz

 $\rightarrow$ 

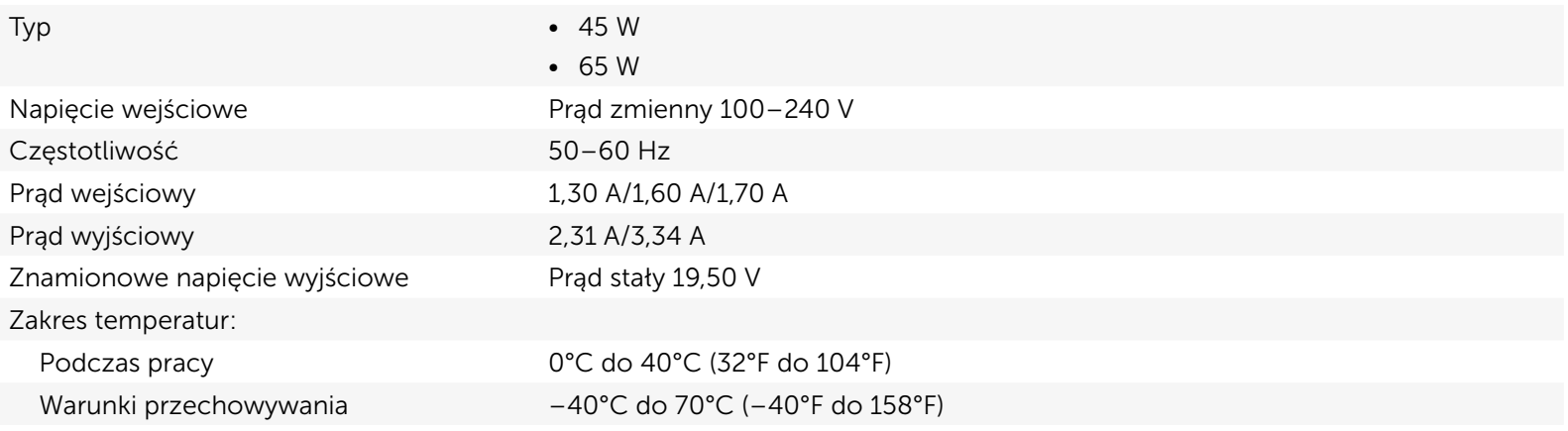

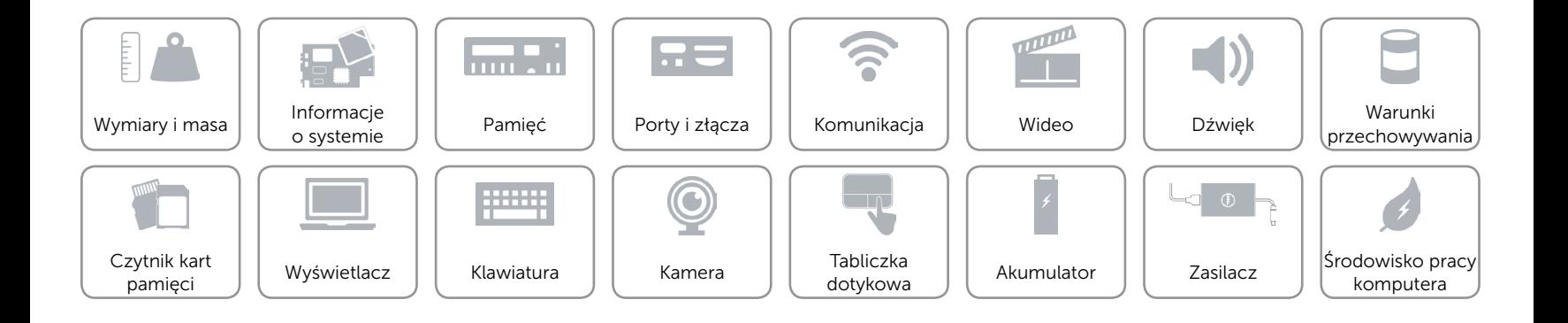

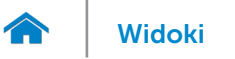

# <span id="page-22-0"></span>Środowisko pracy komputera

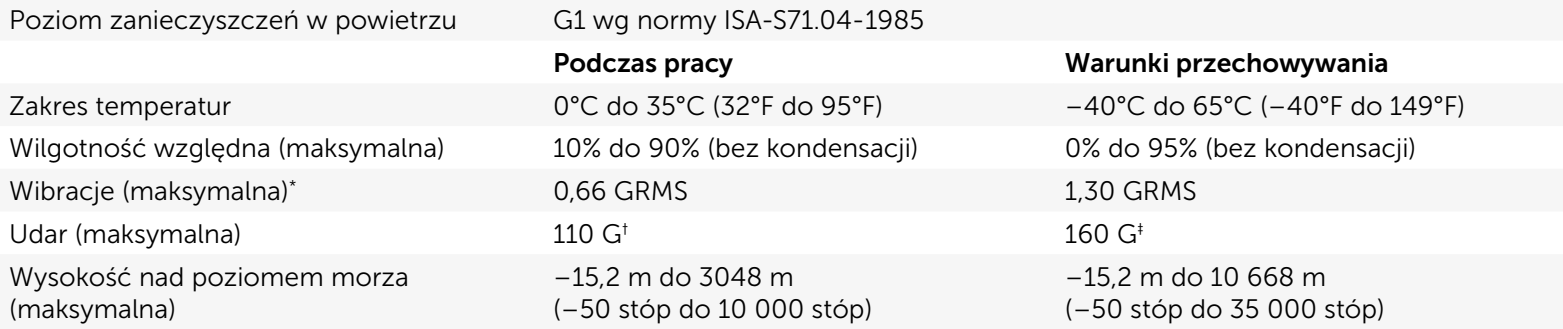

\* Pomiar z użyciem spektrum losowych wibracji, które symulują środowisko użytkownika.

† Pomiar przy impulsie półsinusoidalnym o czasie trwania 2 ms podczas pracy dysku twardego.

‡ Pomiar przy impulsie półsinusoidalnym o czasie trwania 2 ms przy zaparkowanej głowicy dysku twardego.

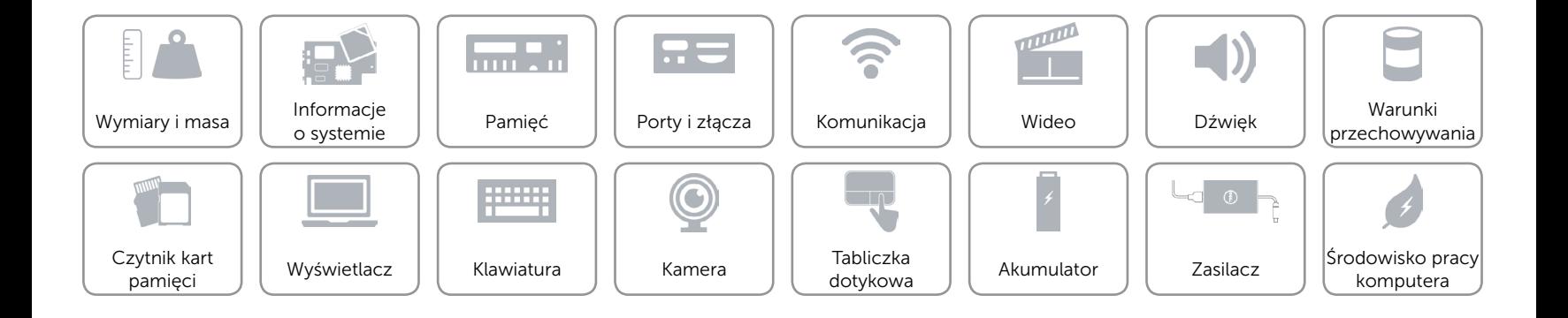